# **Nathalie Durand** Fondazione Montagna Sicura - Montagne sûre **Stefano Pivot VALLE D'AOSTA RILIEVI ITINERANTI IN NUOVO PORTALE WEB PER GESTIRE I DATI D DIETRO LE QUINTE DEL BOLLETTINO VALANGHE:**

Ufficio Neve e valanghe ndurand@fondms.org

Regione Autonoma Valle d'Aosta Assetto idrogeologico dei bacini montani Ufficio neve e valanghe stefano.pivot@invallee.net

#### *NEW WEB PORTAL FOR THE MANAGEMENT OF ITINERANT MEASUREMENTS DATA IN THE AOSTA VALLEY*

*Different types of data are needed in order to draw up the snow and avalanche bulletin: automated stations, data gathered from stationary fields, etc. But the most important pieces of information, according to us, are those gathered during itinerant measurements, as they provide further indications, for example on stability, while covering a good portion of territory. This measurement activity has become more and more complex and articulated over the years, as it does not simply mean choosing one or two spots to carry out stability tests, such as ECT, RB or ST, but is a true "storytelling" to be told through different multimedia channels. The basic idea is to allow the surveyor to deny or confirm the information described in the avalanche report; he then becomes its maker, personally contributing to its drawing up. The information gathered then makes up the basis of the bulletin: on-site observation is still one of the fundamental types of information to be included in the report. A dedicated web portal has been created to make collection and classification of all gathered data easier. It is thus possible to solve two problems: management of measurements and sharing of information throughout the network of surveyors. This has led to the setting up of the "itinerant measurements" section within the "Aosta Valley Snow and Avalanche Portal". The portal can only be accessed by users with their own credentials and the "Itinerant measurements" section is subdivided into three main subjects. The "calendar" section allows users to schedule the itinerant measurement. The "Report" section, the central and most substantial section, includes all the information collected during measurement. Here users include information on the avalanche issues found, stability tests, snowcover and skiing conditions description, adding images and videos to the measurement report. The third and last "map" section shows all the measurements carried out in the last week in the form of polygons, making it possible to understand at a glance the areas of a region that have been observed and those that instead have been excluded.* 

Per poter elaborare e scrivere il bollettino neve e valanghe sono necessari diversi dati: stazioni automatiche, dati acquisiti dai campi fissi, ecc. Ma le informazioni che a nostro avviso sono più importanti sono quelle rilevate durante i rilievi itineranti perché offrono un altro tipo di indicazioni, per esempio sulla stabilità, riferendosi ad una buona porzione del territorio.

Questa attività di rilievo negli anni è diventata sempre più complessa e articolata; infatti essa non si riconduce alla sola scelta di un punto o due dove svolgere test di stabilità, come ECT, RB o ST, ma si tratta di una vera e propria "storytelling" da raccontare attraverso diversi canali multimediali.

L'idea di base è di permettere al rilevatore di smentire o confermare le informazioni descritte all'interno del Bollettino valanghe, diventandone in parte l'artefice, rendendolo partecipe in prima persona nella stesura dello stesso. Infatti, le notizie raccolte diventano la base del bollettino: l'osservazione in campo è ancora uno dei pilastri portanti delle informazioni utili da inserire al suo interno.

Per agevolare la raccolta e la catalogazione di tutte le informazioni, è stato ideato un portale web dedicato, così da poter risolvere due problematiche: l'organizzazione dei rilievi e la condivisione delle informazioni tra tutta la rete di rilevatori.

È nata così la sezione "rilievi itineranti" all'interno del "Portale Neve e Valanghe della VdA". Al portale è possibile accedere solo con delle apposite credenziali e all'interno la sezione dei "Rilievi itineranti" è suddivisa in tre argomenti principali. Nella sezione "calendario" è possibile programmare il rilievo itinerante. Nella sezione "Report" vengono inserite tutte le informazioni assunte durante il rilievo, è la parte centrale e più corposa. Qui vengono date indicazioni sui problemi valanghivi riscontrati, test di stabilità, descrizione del manto nevoso e della sciabilità, aggiungendo immagini e video al report del rilievo.

Nella terza e ultima sezione "mappa" è possibile visualizzare tutti i rilievi fatti nell'ultima settimana sotto forma di poligoni, così da capire con un unico colpo d'occhio, quali zone della regione sono state osservate e quali invece sono rimaste escluse.

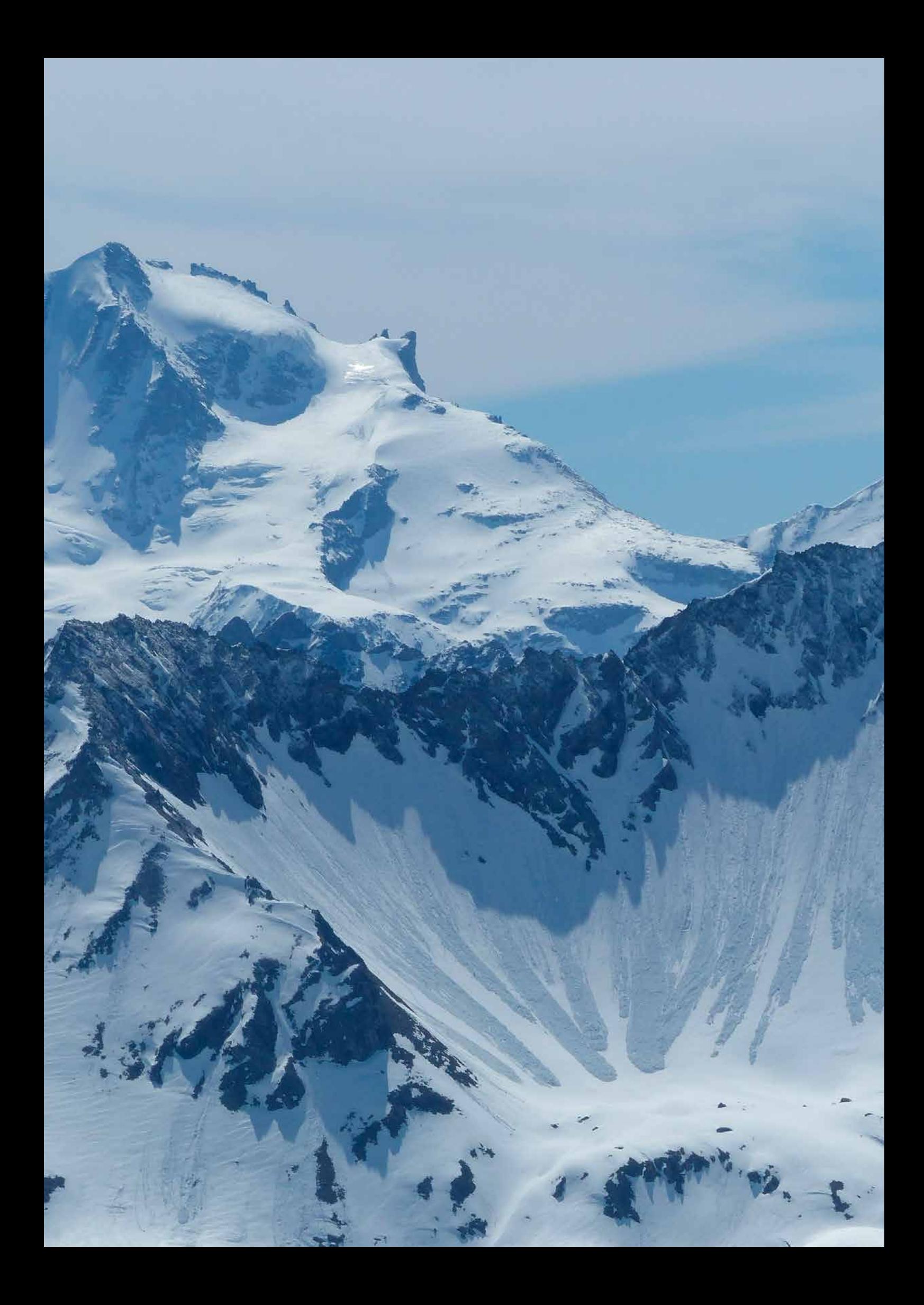

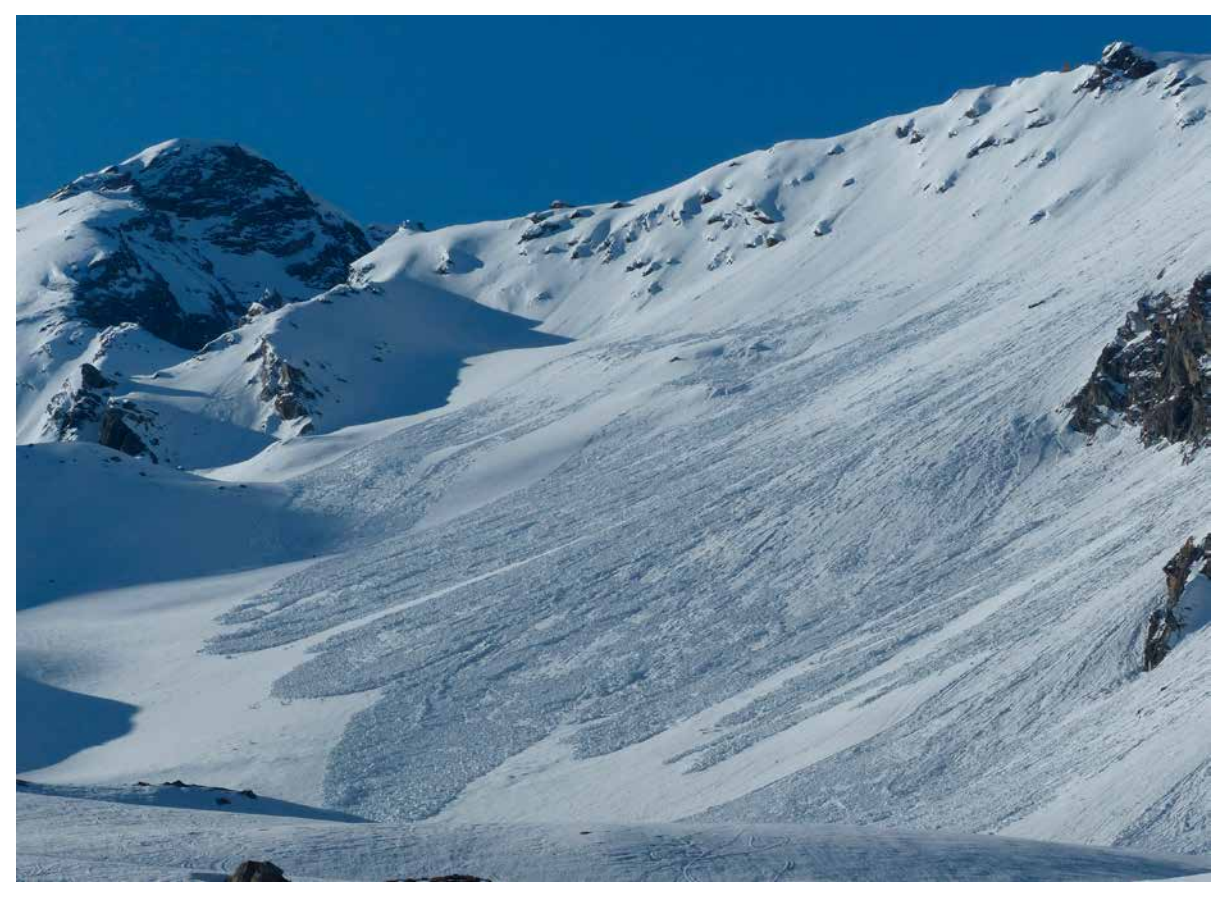

# **RILIEVI ITINERANTI: COSA SONO?**

Per poter elaborare e scrivere il bollettino neve e valanghe ovviamente dobbiamo basarci sui dati: dati nivometeo forniti dalle stazioni automatiche e dati che acquisiamo dai campi fissi con rilevatori veri e propri. Queste informazioni sono sicuramente fondamentali e molto utili, ma, i dati più importanti, sono quelli raccolti durante i rilievi itineranti, perché offrono un altro tipo di informazioni, per esempio sulla stabilità riferendosi ad una buona porzione dI territorio.

Questa attività di rilievo negli anni è diventata sempre più complessa e articolata; infatti essa non si riconduce alla sola scelta di un punto o due dove svolgere test di stabilità, come ECT, RB o ST, ma si tratta di una vera e propria "*storytelling*" da raccontare attraverso diversi canali multimediali.

L'idea di base è di permettere al rilevatore di smentire o confermare le informazioni descritte all'interno del Bollettino valanghe, diventandone in parte l'artefice, rendendolo partecipe in prima persona nella stesura dello stesso. Infatti, le notizie raccolte diventano la base del bollettino: l'osservazione in campo è ancora uno dei pilastri portanti delle informazioni utili da inserire al suo interno.

Se volete approfondire, vi rimandiamo alla lettura dell'articolo "Un esempio di rilievo nivologico itinerante" Neve&Valanghe n. 91 (https://www.aineva.it/wp-content/ uploads/Pubblicazioni/Rivista91/NV91\_1. pdf ).

# **CHI ESEGUE I RILIEVI?**

Si tratta di personale altamente specializzato e qualificato. *Cosa vuol dire?* Innanzitutto sono persone che sanno muoversi in autonomia sul terreno innevato e quindi, di base, devono saper gestire autonomamente la loro uscita scialpinistica o in fuoripista in sicurezza. Inoltre, hanno seguito corsi specifici sulla nivologia: tutti i rilevatori hanno il titolo AINEVA di osservatore nivologico e un'esperienza pluriennale sul campo. Ulteriore valore aggiunto, hanno avuto una formazione specifica in materia di stabilità. L'Ufficio neve e valanghe ha puntato molto sulla formazione, perché è fondamentale che tutti i rilevatori abbiano un bagaglio formativo di base simile. Ne deriva che i dati rilevati sono sicuramente di qualità e sono confezionati seguendo gli stessi principi condivisi.

Novità di quest'anno: AINEVA offre un nuovo corso di specializzazione per raggiungere la formazione teorico-pratica necessaria ad effettuare questi rilievi itineranti (https://www.aineva.it/modulo-2ri-corso-di-specializzazione-in-rilieviitineranti-per-osservatore-nivologicomodulo-teorico-e-pratico/). L'unico requisito minimo di base per accedere al corso è di avere il titolo di osservatore nivologico AINEVA da almeno un anno. In Valle d'Aosta nel tempo abbiamo strutturato un'importante rete di rilevatori, i rilievi itineranti sono effettuati da: un gruppo specializzato di guide alpine formate e dirette dall'Ufficio neve e valanghe regionale, i componenti delle Commissioni locali valanghe, alcune squadre specializzate del Corpo Forestale della Valle d'Aosta, dei guardiaparco del Parco Nazionale del Gran Paradiso, dagli esperti militari neve e valanghe del Meteomont Truppe alpine, dal SAGF Soccorso Alpino Guardia di Finanza e, in ultimo, dai tecnici nivologi dell'Ufficio neve e valanghe.

#### *Chi decide quando e dove fare un rilievo itinerante?*

L'ufficio valanghe regionale coordina il gruppo di guide alpine, mentre gli altri enti, in termini di scelta del luogo da indagare e della data del rilievo, sono autonomi.

Tutti i dati dei rilievi vengono inoltrati all'Ufficio neve e valanghe regionale, che li utilizza sia per la redazione del Bollettino Neve e Valanghe sia per analisi dei dati per eventuali studi e approfondimenti; pertanto è fondamentale che tutta la documentazione relativa ai rilievi venga inserita nel portale web il giorno stesso del rilievo.

# **COME NASCE L'IDEA DI UN PORTALE WEB? QUALI ESIGENZE DOVEVAMO SODDISFARE?**

Volevamo risolvere due problemi principali: come organizzare al meglio i rilievi e come condividere le informazioni tra tutta la rete dei rilevatori.

Riuscire ad avere un calendario dei rilievi evita eventuali possibili sovrapposizioni: teoricamente poteva accadere che si trovassero in una stessa zona diverse coppie di rilevatori di enti diversi, con sovrapposizioni inutili e ridondanti. Inoltre, prima della creazione del portale web, i rilevatori inviavano il materiale raccolto tramite posta elettronica all'Ufficio Regionale. I dati inviati venivano catalogati all'interno della rete regionale e consultati solo dal personale dell'Ufficio neve e valanghe regionale. Pertanto, si andava incontro a due criticità: il *download* dei dati, che spesso richiedeva molto tempo (a seconda delle immagini o filmati inviati), e l'accesso dei dati, mancava una condivisione generalizzata delle informazioni. Adesso tutti i rilievi possono essere visti e consultati da tutta la rete dei nostri rilevatori, con indubbi vantaggi: appena viene inserito un rilievo sul portale web, tutti i rilevatori possono venirne a conoscenza e quindi essere immediatamente informati sulle condizioni nivologiche riscontrate. Inoltre, questa condivisone è anche un momento di confronto che favorisce la crescita formativa individuale: tutti possono migliorarsi, imparando dalle considerazioni fatte dai rilevatori più esperti. Poter avere uno standard di base simile per tutte le professionalità coinvolte è molto utile per il confronto dei dati, rendendo la loro lettura e analisi più facile da parte dell'utilizzatore finale.

## **STRUTTURA DEL PORTALE NEVE E VALANGHE VDA - SEZIONE "RILIEVI ITINERANTI"**

Con ordine, illustriamo la struttura del Portale, così da poterne apprezzare tutte le sue potenzialità.

La sezione dei rilievi itineranti è inserita all'interno del Portale Neve e Valanghe VdA al quale si può accedere solo grazie a delle credenziali personali.

Una volta entrati all'interno del Portale, tutto ciò che viene fatto è tracciato, pertanto è possibile, da parte dell'amministratore, capire quanti sono gli accessi al portale e quale utenza ha aggiunto dei contenuti. Si ha pertanto la massima tracciabilità delle azioni eseguite, anche a tutela degli utenti stessi.

La sezione dedicata ai rilievi itineranti è suddivisa in tre argomenti principali:

#### 1. **CALENDARIO**;

2. **REPORT**;

3. **MAPPA**.

**1. CALENDARIO**: programmare preventivamente la giornata di rilievo è fondamentale. In pratica questo strumento permette di "prenotare" la giornata, in modo tale che tutto il gruppo di rilevatori sappia che in quella determinata data, una squadra si troverà in una certa zona della Valle d'Aosta, più o meno specifica: valle laterale o versante idrografico di una valle laterale (es. nella valle del Gran San Bernardo oppure zona Col Serena/ Cresta di Corléans).

Questo aiuta a non sovrapporre squadre di enti diversi negli stessi luoghi e permette di meglio pianificare il lavoro da svolgere (Fig.1)

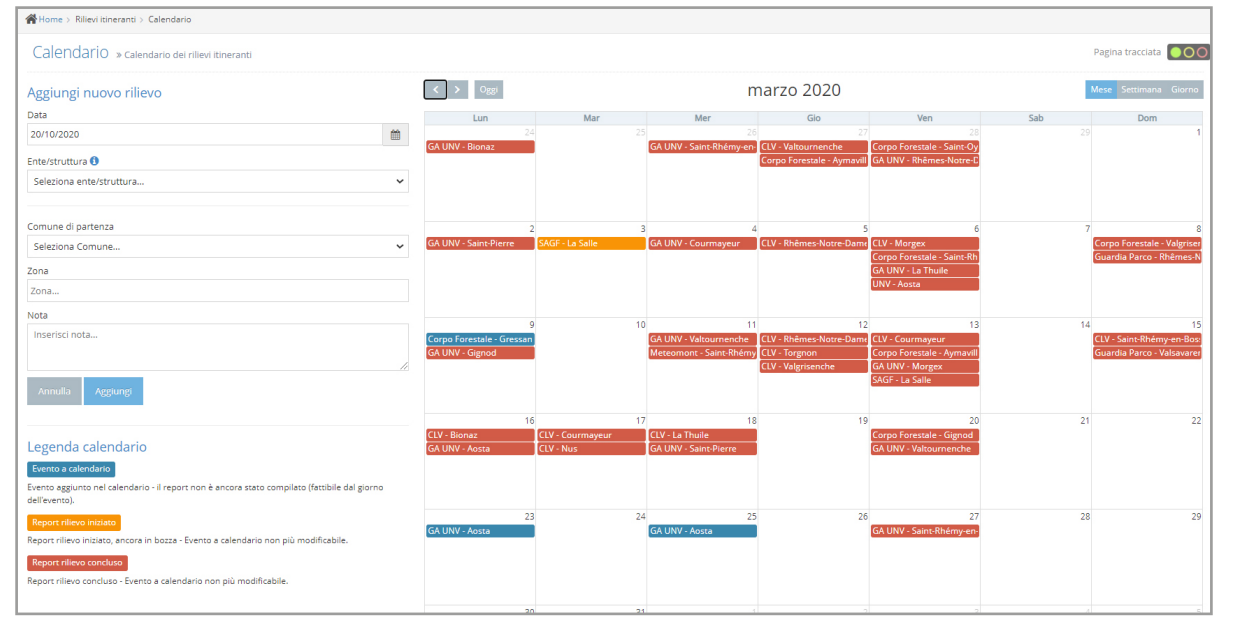

*Fig.1 - Vista della pagina web dedicata al "Calendario". Sulla sinistra la parte in cui si inserisce la data del rilievo prevista e chi lo farà. Sulla destra la parte grafica dove visivamente si vedono i rilievi inseriti, utilizzando il sistema di Google Calendar. A seconda del colore del rilievo abbiamo diverse informazioni (legenda in basso a sinistra). Blu – il rilievo è stato programmato, ma non ancora eseguito. Giallo – rilievo eseguito in campo, però non ancora completamente inserito nella piattaforma. Rosso – rilievo eseguito e inserimento nella piattaforma concluso.*

*Fig.2 - Prin compilare all'interno*  del report: da Data, ente zona rilev

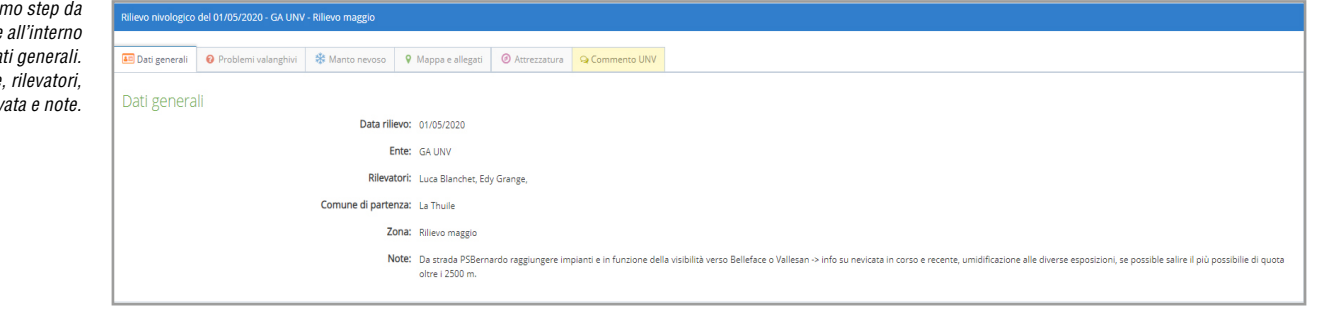

*Fig.3 - In questo report il rilevatore ha segnalato la presenza del problema valanghivo "Neve ventata". Per ogni problema valanghivo si indica la gravità del problema: sono disponibili 4 pallini da selezionare. Ad esempio, in questo caso la neve ventata è un problema "locale", dunque uno e due pallini; se invece fosse stato generalizzato su tutto il pendio, avrei indicato quattro pallini. Dove si trova il problema valanghivo? Solo in alta quota? Oppure sopra il limite del bosco (come indicato in questo caso), oppure dal fondovalle? E per concludere, su quali versanti? In questo caso il rilevatore ha indicato come versanti maggiormente sovraccaricati dal vento i nord, nord-est, est e sud-est.*

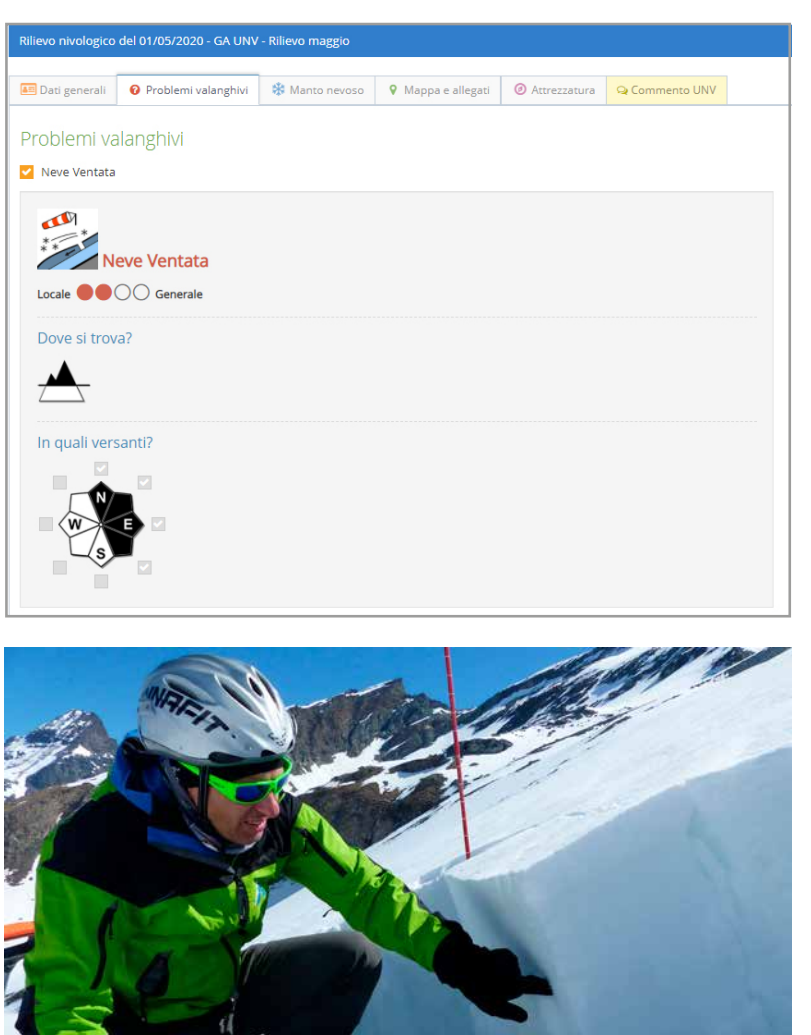

vere quanto osservato durante il rilievo. Si tratta di caselle di testo cosicché ciascun rilevatore può descrivere quanto osservato e ipotizzato come meglio crede e riesce. A fianco delle caselle di testo "editabili" abbiamo inserito un elenco degli aspetti a cui fare attenzione, che funga da traccia durante l'inserimento dei dati (Fig. 4).

rilevato" (Fig.3).

Il quarto step prevede una serie di azioni quali:

ricalcano quelle descritte nel bollettino. Il secondo step descrive il problema tipico valanghivo rilevato durante il sopralluogo. Il rilevatore ha a disposizione l'elenco di tutti i cinque problemi tipici valanghivi, ne può selezionare più di uno contemporaneamente. Ha a disposizione anche la voce "nessun problema tipico

Il terzo *step* è composto dalla descrizione del manto nevoso. Questa parte è la più impegnativa perché è necessario descri-

- inserire sulla carta geografica la traccia GPS del percorso fatto (possibilmente in formato gpx);
- disegnare l'area osservata, di cui si danno le informazioni;
- caricare immagini e video in *Google foto*.

A seguire, una descrizione più approfondita di questa parte.

Disegnare l'area del territorio che è stata oggetto delle nostre osservazioni è molto importante perché permette di far capire agli altri rilevatori la porzione di territorio alla quale fa riferimento tutto ciò che è stato descritto. Per esempio, se ci sono condizioni di brutto tempo, con scarsa visibilità, ovviamente l'area osservata sarà limitata e prossima al percorso fatto con gli sci.

**2. REPORT**: è la parte centrale e più corposa della piattaforma. Infatti, a ogni rilievo svolto corrisponde un "report" che contiene tutte le informazioni raccolte durante la giornata di sopralluogo. Questa sezione è composta da diversi

step, uguali per tutti i rilevatori: aspetto fondamentale che permette di avere un dato confrontabile tra tutti e una metodologia simile per svolgere il lavoro. Ogni passo completato viene immediatamente salvato, cosicché se viene meno la connessione *internet* non si perdono i dati inseriti.

Il primo passo, "dati generali" sono le informazioni principali del rilievo: chi lo ha fatto, dove e quando (Fig.2).

Come vedrete, le informazioni richieste

Al contrario, durante una giornata di bel tempo, in alta quota, da un punto estremamente panoramico, è possibile osservare grosse porzioni di territorio, anche sfruttando un potente zoom della macchina fotografica o un binocolo (Figg. 5 e 6).

**3.MAPPA**: nella sezione Mappa del portale si visualizzano tutti i rilievi fatti nell'ultima settimana, sotto forma di poligoni, così da capire con un unico colpo d'occhio, quali zone della regione sono state osservate e quali invece sono rimaste escluse e quindi, magari, dovranno essere indagate nel breve periodo.

In automatico la pagina web propone gli ultimi sette giorni dal giorno stesso in cui si entra nel Portale, ma è possibile effettuare delle ricerche specifiche applicando dei filtri sia sulle date dei rilievi, sia sui rilevatori (Fig. 7).

# **GESTIONE DEI FILE MULTIMEDIALI CON LA APP** *GOOGL***E** *FOTO*

Ogni rilievo è corredato da numerose immagini e video, spesso le fotografie parlano da sole e fanno ben capire la situazione in atto meglio di tante parole. E' importante che le immagini principali abbiano un'ottima risoluzione: spesso riguardandole si notano particolari preziosi che erano sfuggiti all'osservazione a occhio nudo.

Inoltre, diverse immagini vengono uti-

lizzate dall'Ufficio Neve e valanghe per varie pubblicazioni, o per il montaggio di contributi multimediali utili alla diffusione del Bollettino attraverso canali complementari, quali i social media o tramite RAI (TGR e Buongiorno Regione). Alla base poi, deve esserci sempre la possibilità che queste immagini possano essere visualizzate e condivise da tutto il gruppo di lavoro. La scelta per contenere tutto questo prezioso materiale è ricaduta sulla *App Google Foto* perché semplice, potente e ben fatta. Tra varie ipotesi considerate, questa *App* è stata quella che più si avvicinava alle necessità dell'Ufficio, anche se in alcuni casi, si sono riscontrate delle problematiche da gestire.

Operativamente, è stato creato uno specifico account dedicato ai rilievi itineranti e tutti i rilevatori hanno ricevuto le stesse credenziali per accedervi. All'interno della *App Google Foto* i rilevatori inseriscono le immagini/video relativi al rilievo eseguito. Ogni rilievo è contenuto all'interno di un album contraddistinto dalla data del rilievo, dal posto visitato e dai rilevatori. Volendo, in ogni foto si può inserire un commento che agevoli la comprensione (per esempio il nome della montagna fotografata, l'esposizione, ecc.) (Fig. 8).

Una volta creato l'album, questo viene connesso con il portale web tramite un "link". Questo collegamento viene copiato all'interno del portale dei rilievi

### VALANGHE

itineranti, in questo modo, chi accede al portale ha il link diretto per visualizzare le immagini dell'album, senza dover aprire la pagina dell'*App di Google Foto*. Le problematiche emerse sono per lo più di carattere informatico, come la sicurezza dell'*account* Google, lo spazio di archiviazione e la necessità di avere un traffico dati di una certa velocità per poter "caricare" le immagini e i video. Infatti, accedendo da computer e *smartphone* diversi, le regole di sicurezza dell'account sono messe a dura prova, con problemi per la gestione di questo aspetto.

La seconda problematica si riferisce allo spazio di archiviazione della *App*. Ogni account ha disponibile uno spazio di archiviazione pari a 30 GB, scegliendo di mantenere il formato originale delle immagini e dei video, opzione a nostro avviso indispensabile, a metà della stagione invernale abbiamo esaurito lo spazio di archiviazione disponibile. La problematica è stata risolta acquistando 100 GB di spazio al costo di 20 euro.

# **UN PO' DI NUMERI**

**gestione/archiviazione dei report eseguiti = dei rilievi itineranti fatti**

Durante la stagione invernale 2019/20 sono stati inseriti 161 report all'interno del portale web, tutti correlati da un album in *Google Foto* e da test di stabilità e profili nivologici inseriti su Yeti web Aineva.

*Fig.4 - La descrizione del manto nevoso è suddivisa in vari paragrafi che aiutano il rilevatore ad approfondire meglio e in sequenza quanto osservato. La descrizione ha una sua sequenza logica: si parte dalle osservazioni più semplici - l'innevamento e la sciabilità - per concludere con gli aspetti tecnici più impegnativi, quale la stabilità. Si inizia quindi descrivendo l'innevamento: la quota neve, se disomogeneo/ omogeneo, come varia a seconda dei versanti, ecc. Poi la sciabilità sia in salita che in discesa. Le valanghe osservate: che tipo di valanghe, quante, dove. La parte più complicata è la descrizione della stabilità del manto nevoso. A supporto di tale descrizione vengono inseriti e descritti i test di stabilità e profili del manto nevoso eseguiti. Bisogna poi proporre un grado di pericolo "locale" stimato e spiegare il perché della scelta. Si indica poi qual è il pericolo principale, se è dovuto a valanghe provocate o valanghe spontanee. Si può poi inserire il link ai profili e ai test di stabilità inseriti sulla piattaforma italiana* 

*Aineva - Yeti web.*

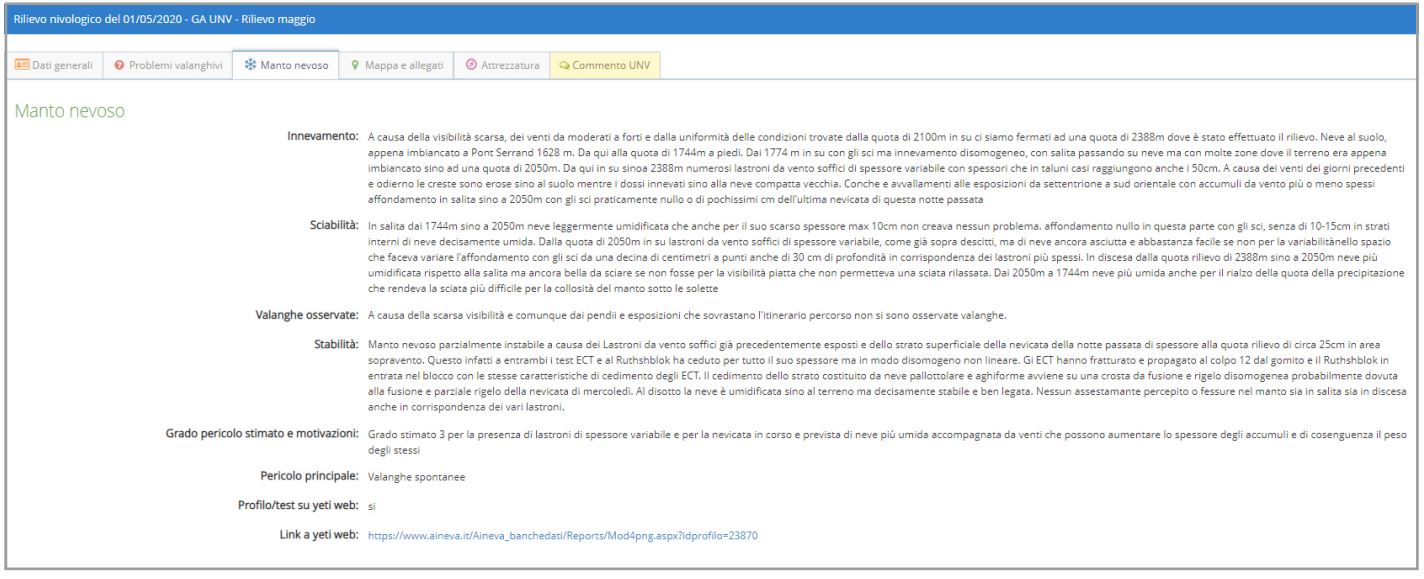

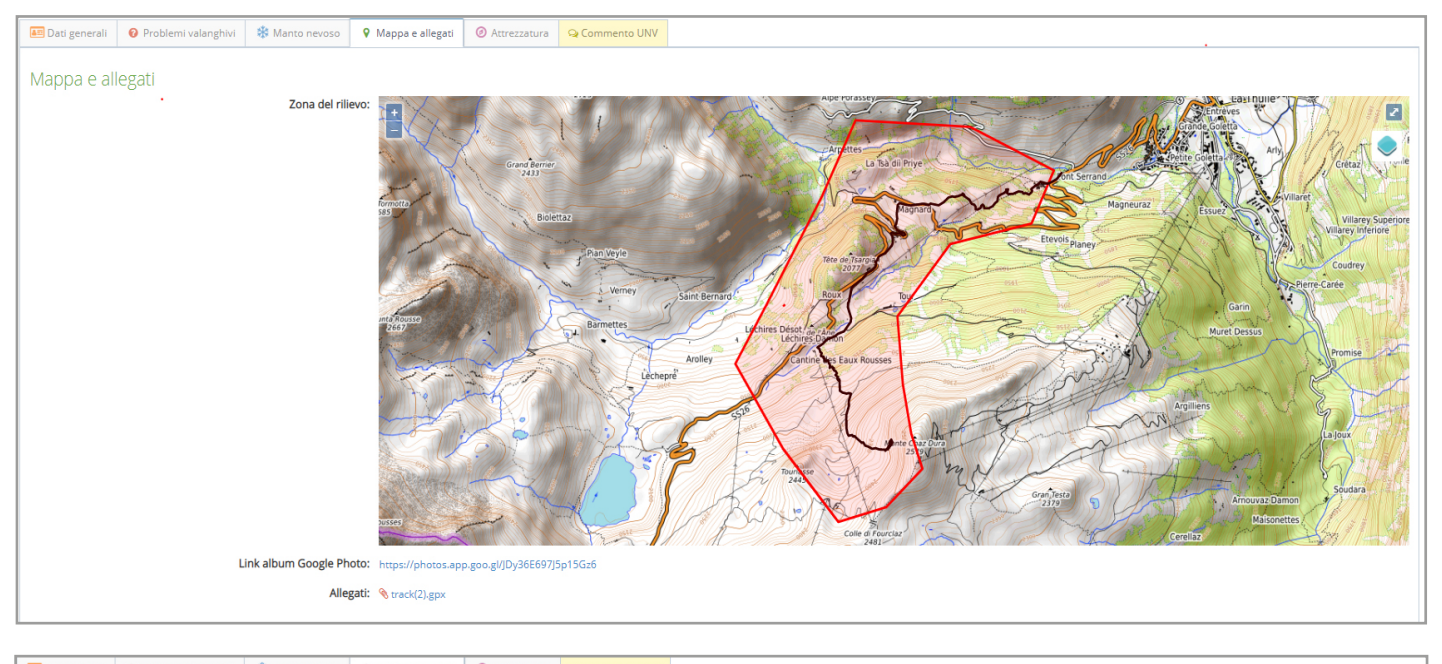

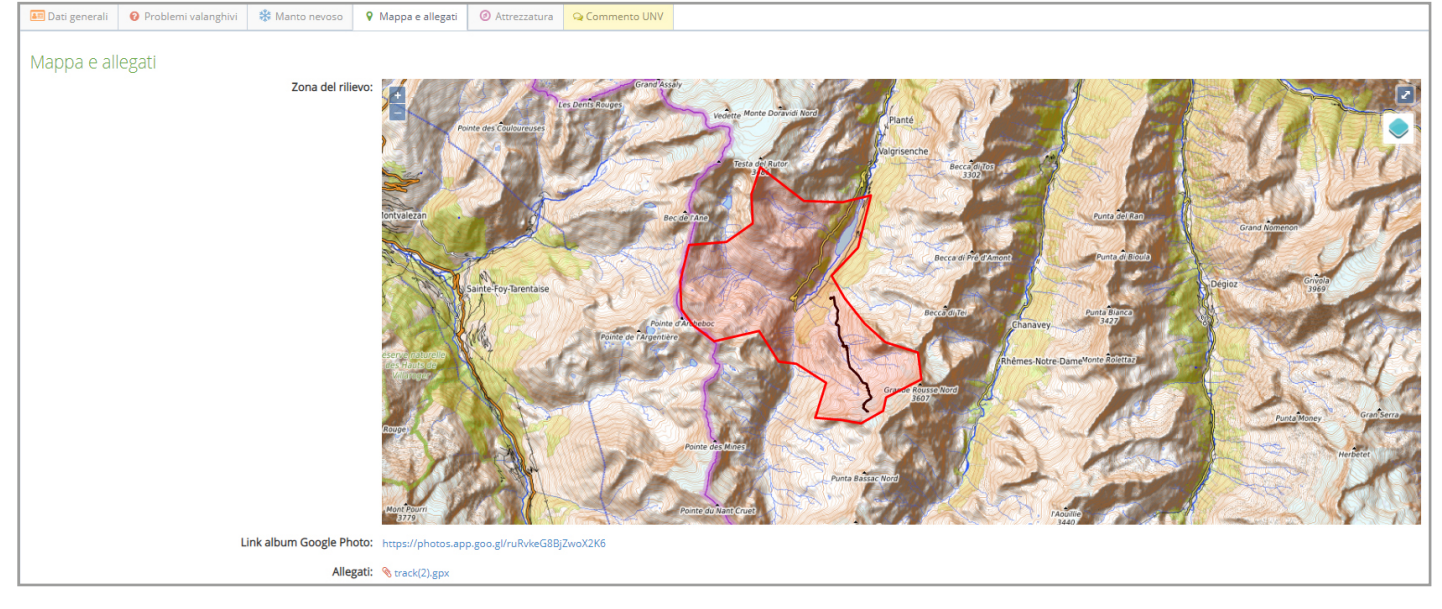

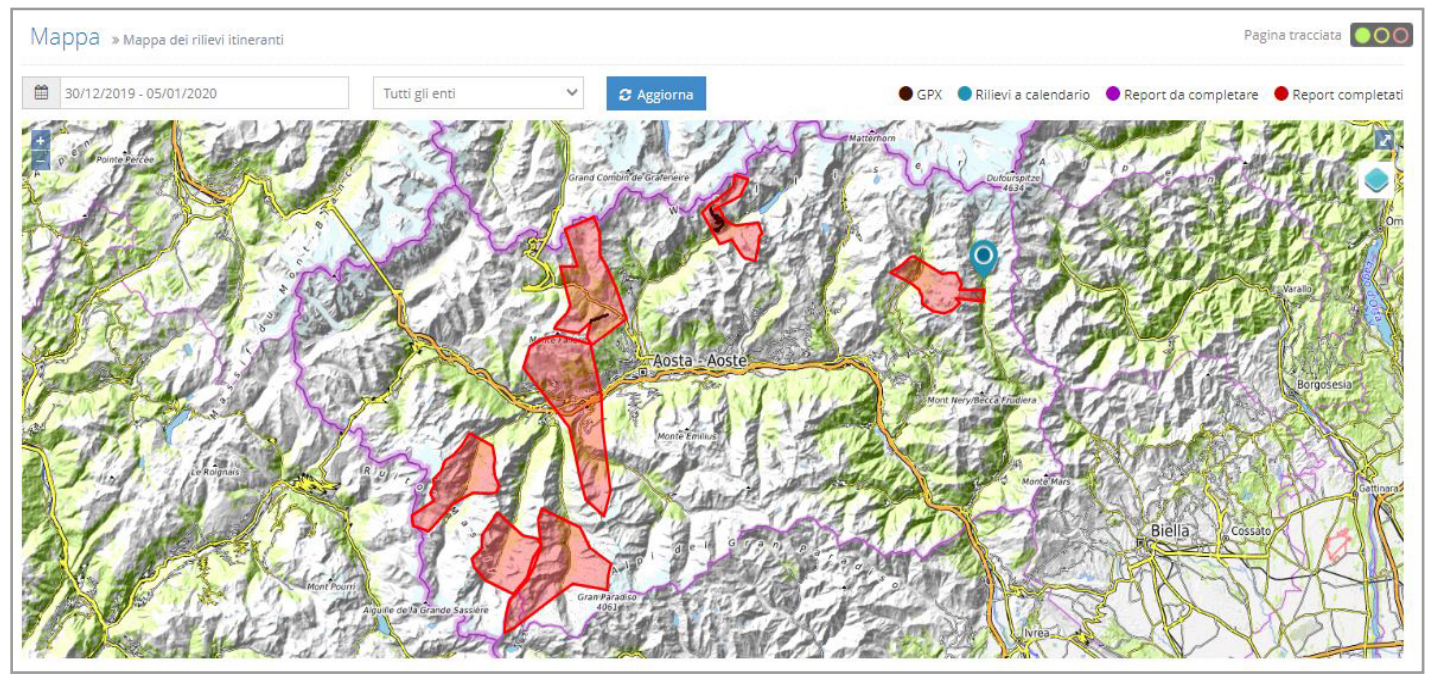

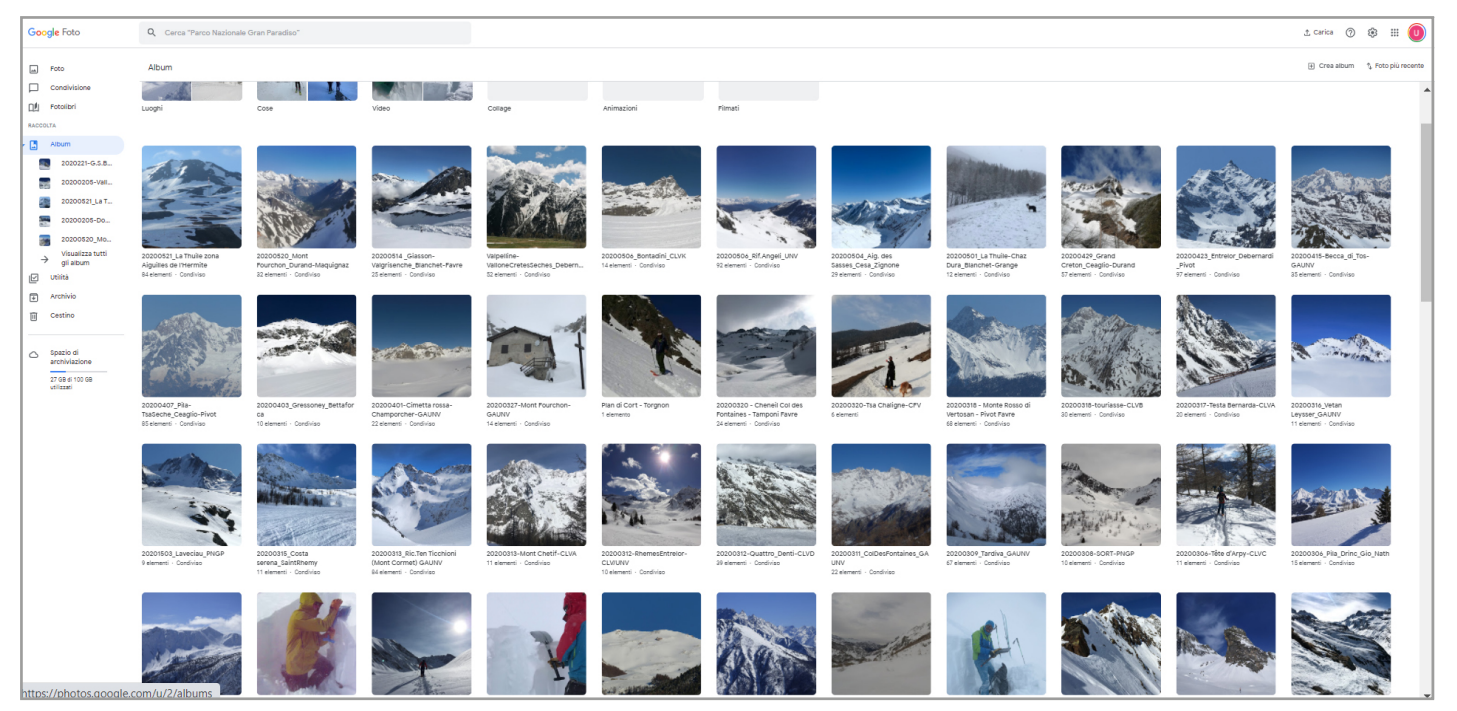

All'interno della piattaforma è possibile filtrare per ciascuna stagione invernale, per ciascun nominativo o ente che abbia fatto il rilievo. Il filtro è molto veloce e potente. Si ha pertanto sempre il quadro complessivo del numero dei rilievi eseguiti e l'ente o il rilevatore che li ha eseguiti.

# **PROSPETTIVE PER IL FUTURO: WORK IN PROGRESS.**

Un anno di utilizzo della piattaforma ci ha dimostrato di aver intrapreso la strada giusta. Superati i piccoli inconvenienti iniziali, dovuti al comprensibile rodaggio, tutti i rilevatori hanno ben apprezzato la potenzialità dello strumento, in particolar modo la possibilità di vedere i rilievi fatti dagli altri rilevatori e, inoltre, di poterli consultare in qualsiasi momento con qualsiasi dispositivo (pc, tablet, smartphone). Attualmente stiamo lavorando per far fronte alle diverse criticità emerse, in particolare la gestione dell'archivio dei rilievi e l'eventuale alternativa all'*App Google Foto*.

Questo strumento è stato presentato a tutto il *team* dei tecnici nivologi italiani AINEVA che l'ha accolto con entusiasmo. In AINEVA stiamo lavorando per condividere questo portale con tutti gli uffici regionali e provinciali AINEVA per raggiungere la massima condivisione dei dati raccolti da tutti i rilevatori e uniformare le metodologie di lavoro tra colleghi AINEVA.

Si valuterà inoltre anche la possibilità di rendere disponibile al grande pubblico una parte delle informazioni raccolte durante questi rilievi, al fine di integrare e approfondire le informazioni presenti all'interno del Bollettino valanghe.

#### **Ringraziamenti**

Un doveroso ringraziamento va a tutto il *team* di Ecometer S.n.C., in particolare Paolo Saudin, Alessia Treves e Hillary Martello per la loro professionalità, flessibilità e pazienza: sono stati bravissimi nel soddisfare le nostre esigenze, traducendole in un software semplice e potente e, nello stesso tempo, proponendo soluzioni innovative.

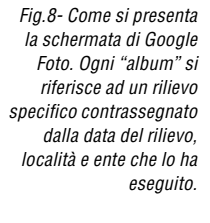

*Nella pagina a fianco, dall'alto:*

*Fig.5 - Nell'immagine di destra si vede la porzione di mappa sulla quale è evidente la traccia GPS del percorso di salita (traccia nera) e l'area osservata (poligono rosso). In particolare questo rilievo è stato eseguito in una giornata con scarsa visibilità, pertanto l'area osservata è limitata dal brutto tempo.*

> *Fig.6 - In questo caso, l'area osservata è molto più ampia rispetto a quella precedente (FigX) perché il rilievo è stato eseguito in una giornata di bel tempo e si è raggiunta una quota elevata che ha permesso una buona osservazione anche del versante opposto.*

*Fig.7 - In automatico sulla mappa si visualizzano sempre i rilievi eseguiti durante gli ultimi 7 giorni. Passando con il mouse sopra i poligoni disegnati si può accedere direttamente al report. In alto a sinistra è possibile fare una selezione di uno specifico periodo.*

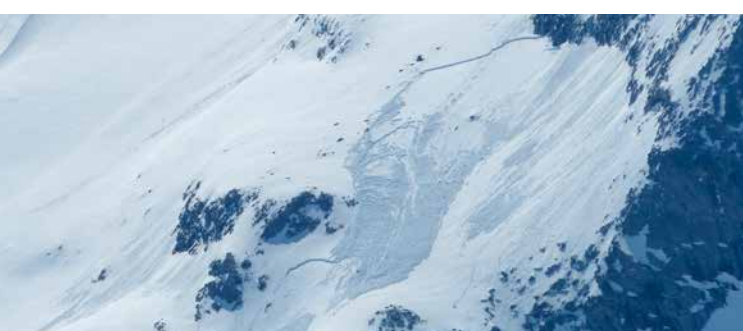

**Informazioni tecniche della struttura informatica** a cura di Ecometer Snc

Il portale "Neve e Valanghe" è una piattaforma web totalmente basata su prodotti *Open Source* al fine di garantire l'abbattimento dei costi di gestione futuri. E' dotata di struttura web multilivello che consente agli amministratori del sistema di utilizzare funzioni differenti per organizzare e validare i dati introdotti dai singoli utenti.

La grafica dell'applicativo è strutturata sulla base degli standard Web di accessibilità ed è "*Responsive*" ovvero garantisce la migliore fruibilità possibile sia dal PC che dai dispositivi mobili.

Per l'archiviazione dei dati viene utilizzato il database server *PostgreSQL*, che offre alcune funzionalità avanzate tra le quali *PostGIS*, che offre supporto nell'eseguire delle *query* spaziali per il trattamento di dati geografici.

L'applicazione utilizza diverse tecnologie e linguaggi standard fra i quali HTML5, CSS3, JavaScript, jQuery, AJAX, JSON e Mojolicious, un framework in Perl che consente di organizzare la struttura dell'applicativo secondo i canoni MVC permettendo al *Database* di comunicare con l'interfaccia grafica.